## eQuilibra

## Ricerca e controllo delle partite Iva Comunitarie (VIES)

E' stata implementata in eQuilibra una funzione che consente, in fase inserimento di nuova anagrafica, di scrivere il numero di partita Iva e di ottenere i dati anagrafici. E' possibile inoltre verificare i dati dei soggetti già inseriti.

Per ottenere i dati anagrafici eQuilibra si collega via web al servizio **V.I.E.S.** ottenendo, ove possibile, i dati della ragione sociale e dell'indirizzo sede legale.

Il V.I.E.S. (VAT Information Exchange System) è un sistema di scambi automatici tra le amministrazioni finanziarie degli Stati membri dell'Unione Europea che consente agli operatori commerciali, titolari di una partita IVA che effettuano cessioni intracomunitarie, di **verificare la validità del numero di identificazione IVA dei loro clienti,** attraverso il collegamento con i sistemi fiscali degli Stati membri dell'Unione Europea.

Nel V.I.E.S. sono presenti anche le anagrafiche dei soggetti italiani che hanno eseguito operazioni intracomunitarie. Il programma mette a disposizione il link per accedere al servizio.

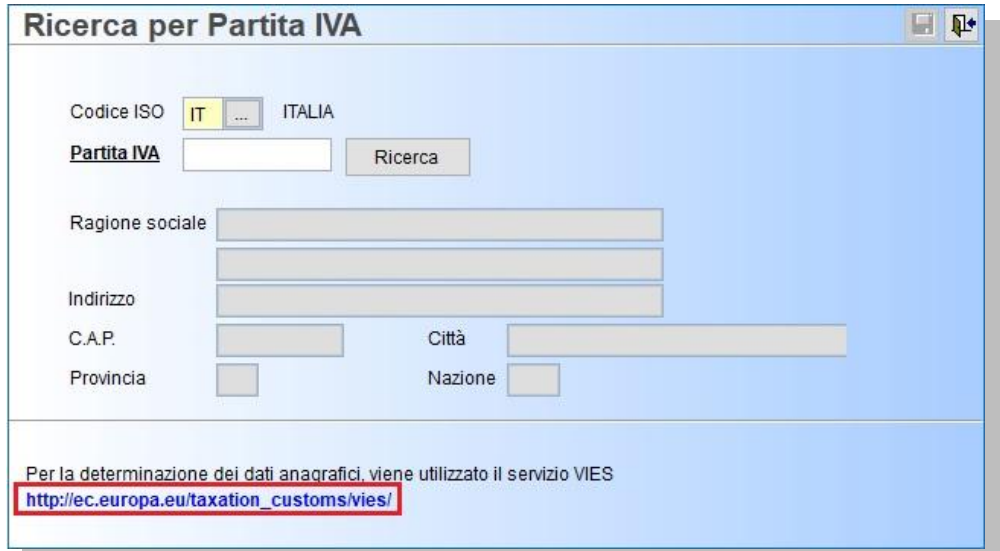

**Nel V.I.E.S. non sono presenti tutti gli operatori**, pertanto per alcune partite iva i dati non sono disponibili. In questo caso, i dati anagrafici non potranno essere prelevati in automatico, il programma attiverà un messaggio: "**Il servizio di controllo partite Iva Intracomunitarie non riconosce il valore indicato, i dati fiscali dell'azienda non possono essere consigliati**". Se il controllo è su **partite iva italiane**, per verificarne l'esistenza, sarà attivato un link per accedere al servizio di Verifica Partita Iva dell'Agenzia delle Entrate.

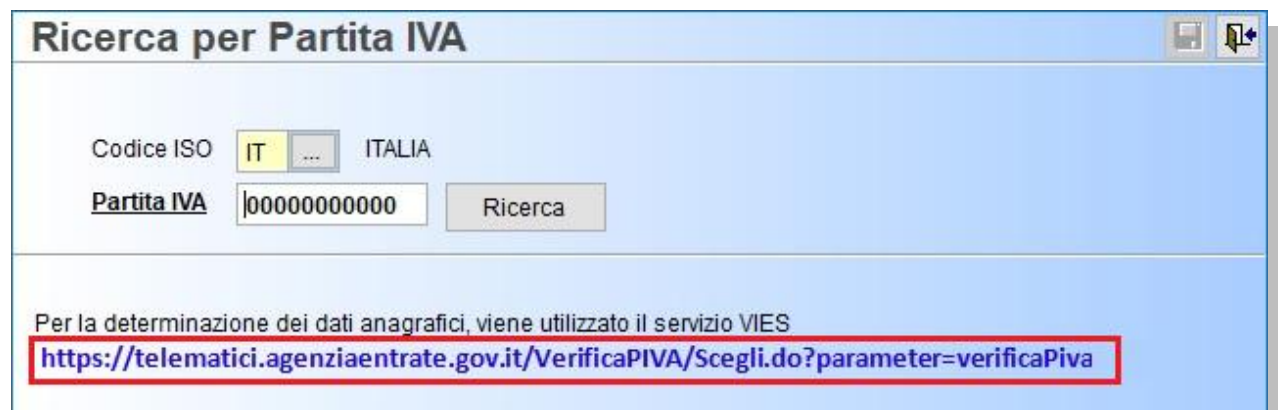

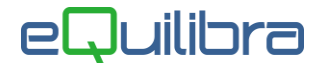

In taluni casi l'identificativo Iva potrebbe essere un Codice Fiscale **numerico** che può' essere controllato sempre tramite il servizio di Agenzia Entrate. Accedendo al controllo Verifica Partita Iva, come specificato precedentemente, è possibile accedere all'area Verifica codice fiscale.

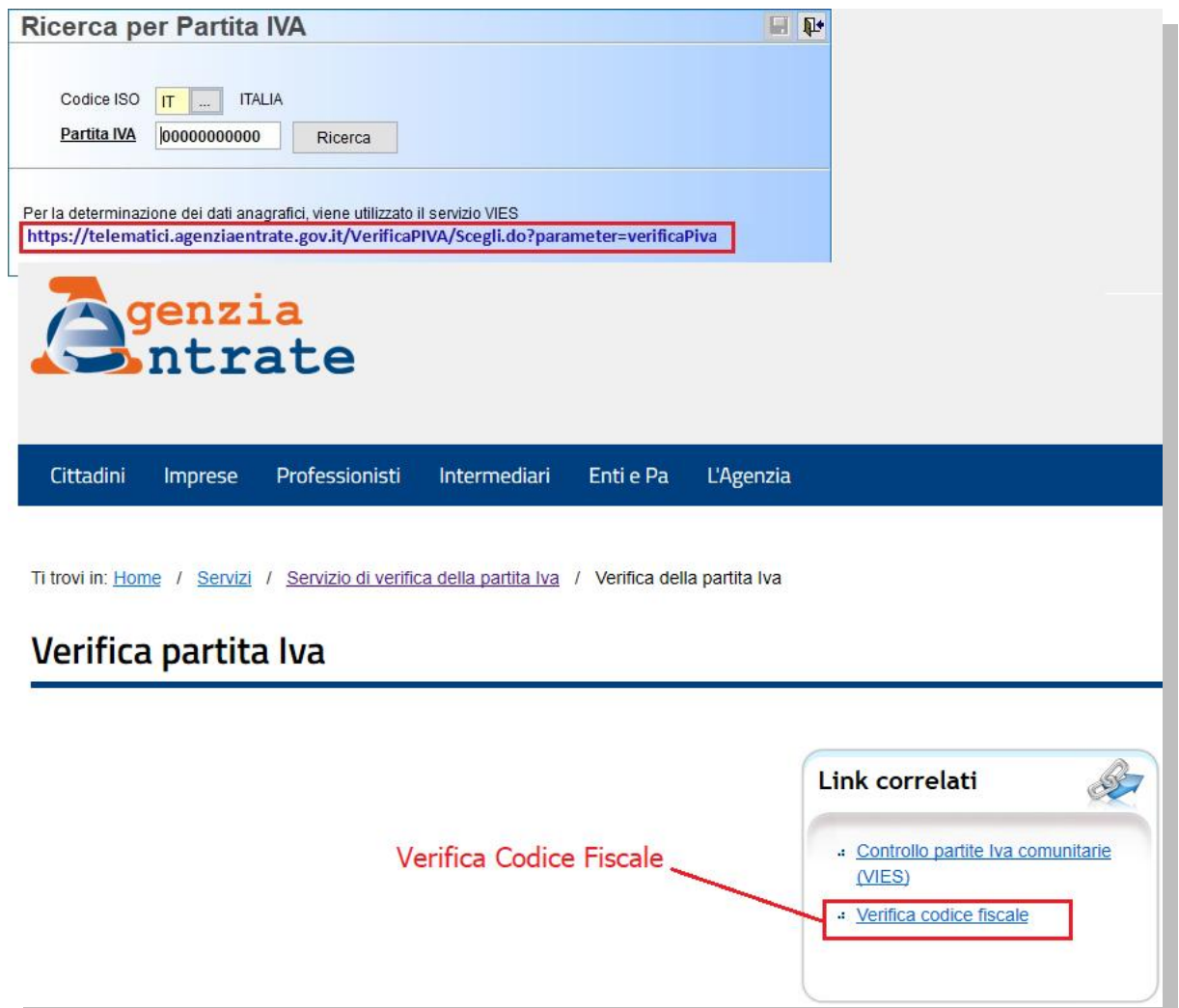

Se il controllo è su **partite iva estere** resterà il link per accedere al servizio V.I.E.S.

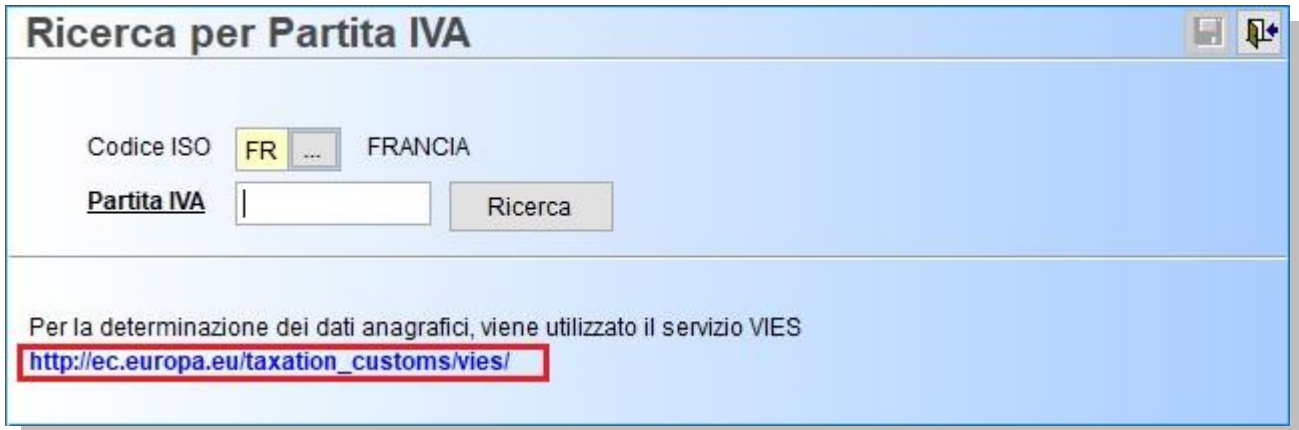

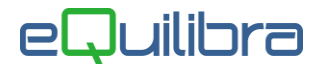

## Note Operative

Per un corretto utilizzo del programma, prima di eseguire la ricerca sulle anagrafiche, è necessario impostare i codici **ISO** all'interno della **Tabella Nazioni (V 1-4-A-1)**.

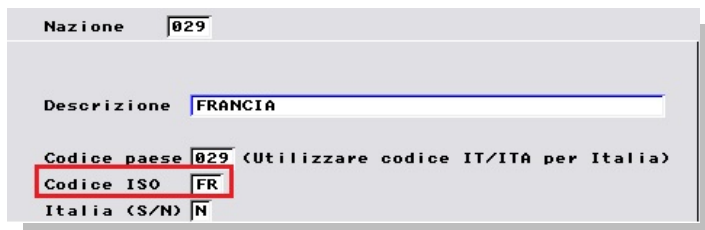

Il codice ISO è un codice alfabetico di due caratteri che contraddistingue lo Stato membro, attualmente sono i seguenti:

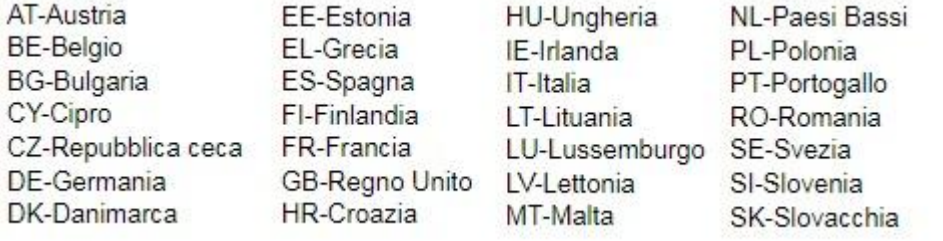

La funzione di ricerca si attiva nel campo**"Ragione sociale"**, tramite il tasto funzione **(F4) Ricerca dati per Partita Iva**, delle anagrafiche di eQuilibra:

- **Clienti (V 1-1-1)/(C 1-1-2)**,
- **Fornitori (V 1-1-4)/(C 1-1-3)**,
- **Destinazioni (V 1-1-2)**,
- **Destinatari (V 1-1-7)**,
- **Vettori (V 1-1-3)**,
- **Agenti (V 1-1-5)**

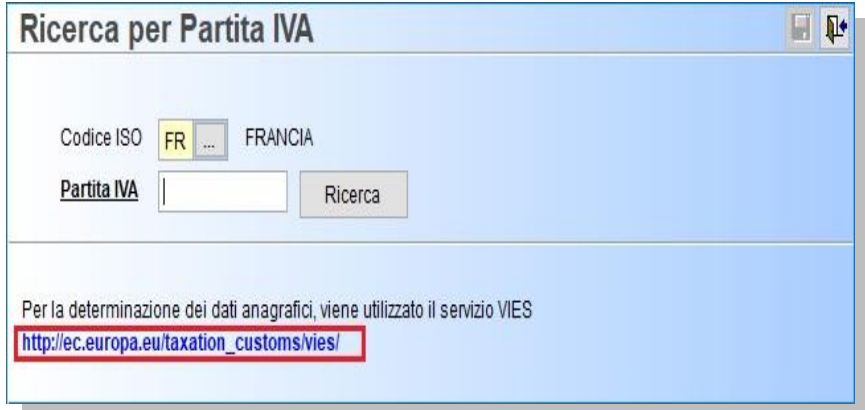

Attivando la ricerca, il codice ISO proposto di default è IT (Italia) per eseguire i controlli sulle partite Iva di soggetti italiani.

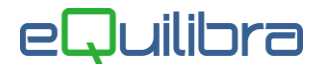

Per effettuare la ricerca sulla Partita Iva di soggetti esteri è sufficiente indicare il codice Iso dello stato estero e la partita Iva relativa.

Inserire il codice della partita Iva e <sup>Partita IVA</sup> 08302280014 **E Ricerca** e cliccare su **Ricerca** in automatico saranno visualizzati i dati anagrafici del soggetto.

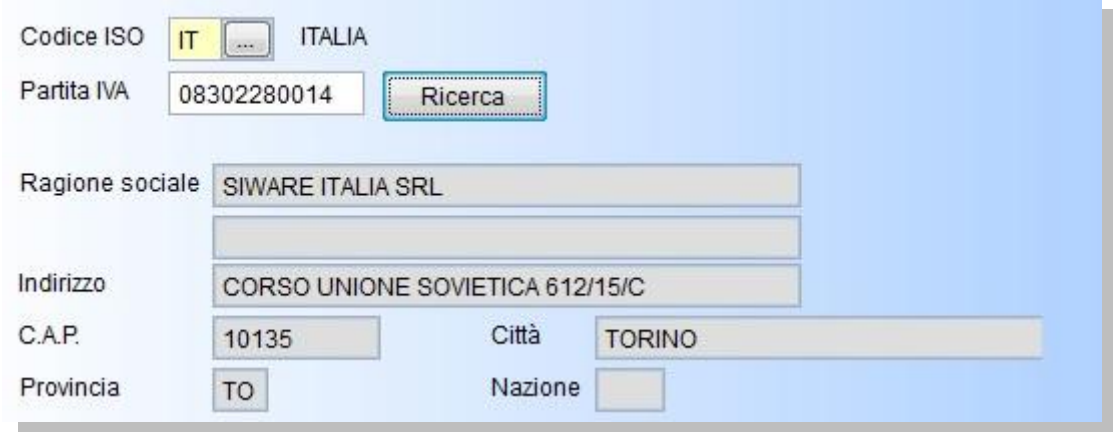

Confermando la visualizzazione e procedendo sull'anagrafica con Invio i dati saranno riportati in automatico nei campi corrispondenti.

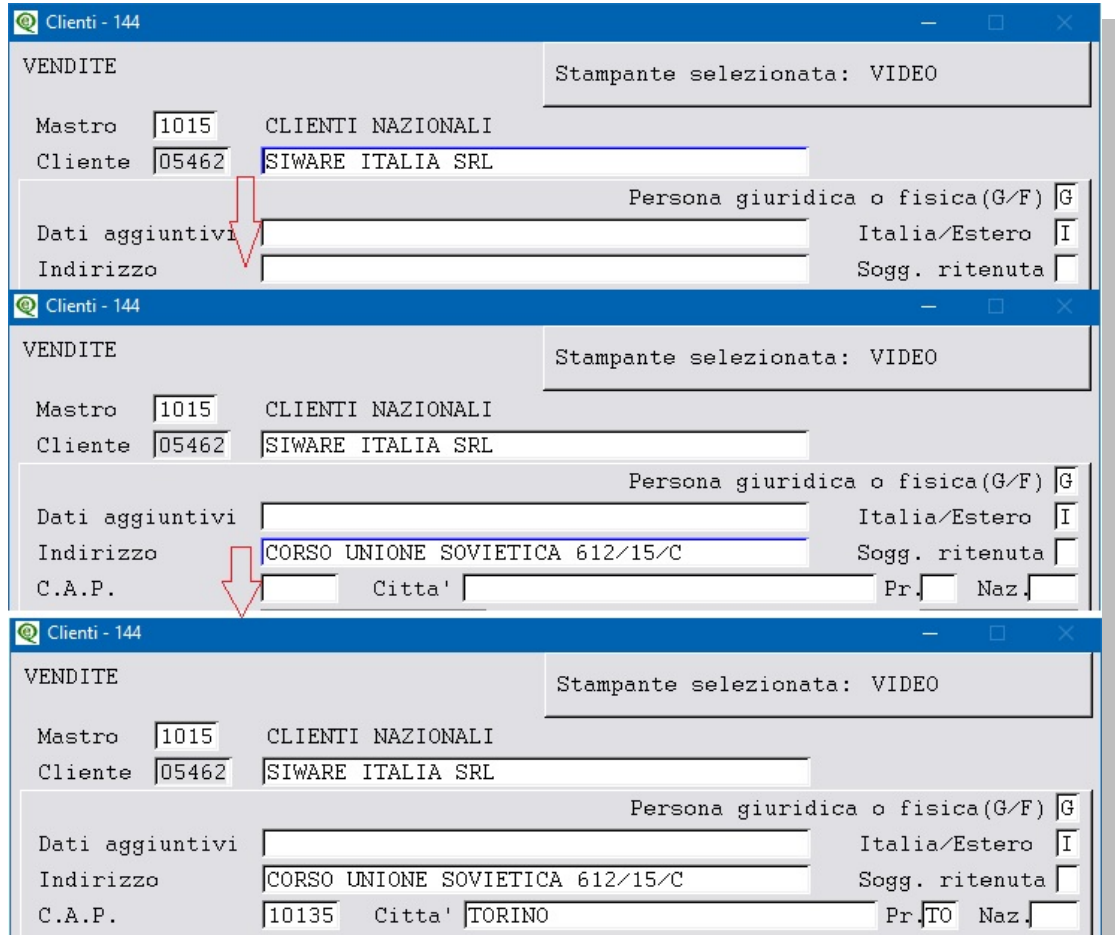

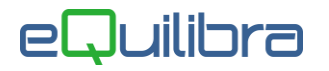

## Controllo su anagrafiche già inserite

Il controllo sulle anagrafiche già inserite avviene con la stessa funzione, **F4 sulla Ragione sociale**. Cliccando su **Ricerca,** i dati del soggetto richiesto saranno proposti a video in sostituzione di quelli già esistenti:

 per confermare i dati prelevati è sufficiente digitare **F10** – Salva . **Attenzione** prima di confermare verificare che i dati inseriti siano uguali a quelli proposti da VIES. Es. è stata inserita un'anagrafica con ragione sociale non corretta; in fase di conferma il programma la modificherà riportando quella corretta.

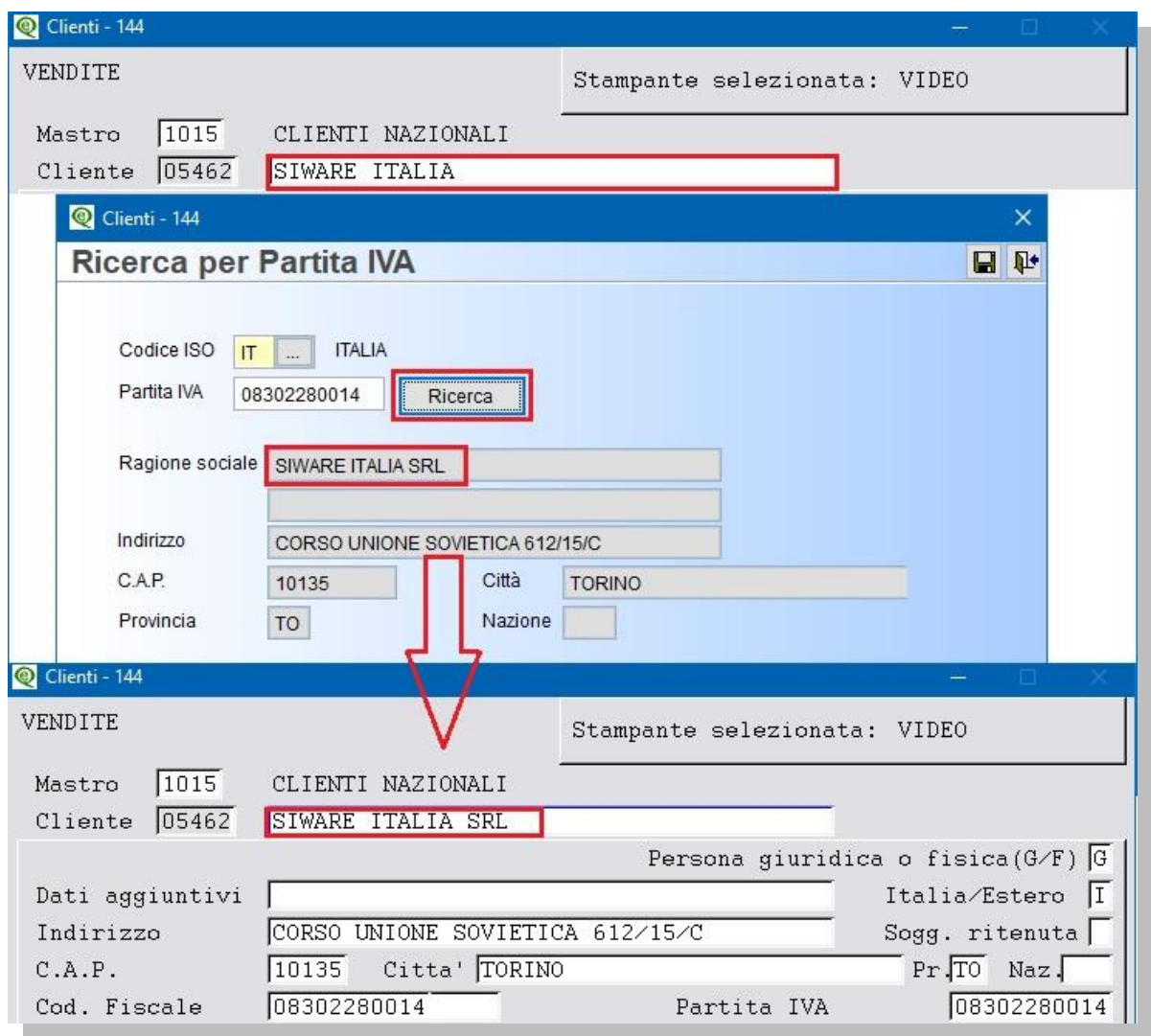

per mantenere i dati attuali digitare Esc.